**Fit element to page** command / ctrl + alt / option +  $F$ 

**Increase grid padding** shift + alt / option + plus / hyphen keys

**Redo action** command /  $ctrl + shift + Z$ 

**Select all elements** command /  $ctrl + A$ 

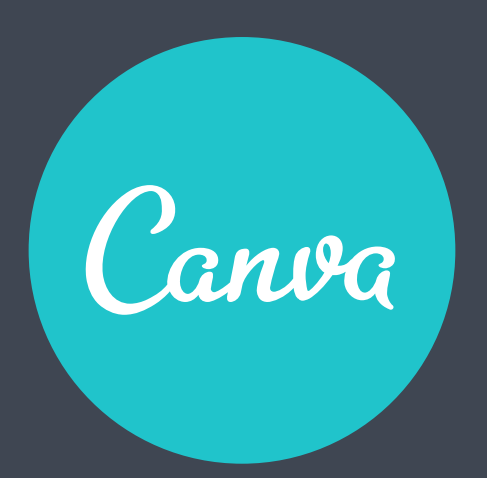

## Canva Keyboard Shortcuts

## 01. Moving Elements

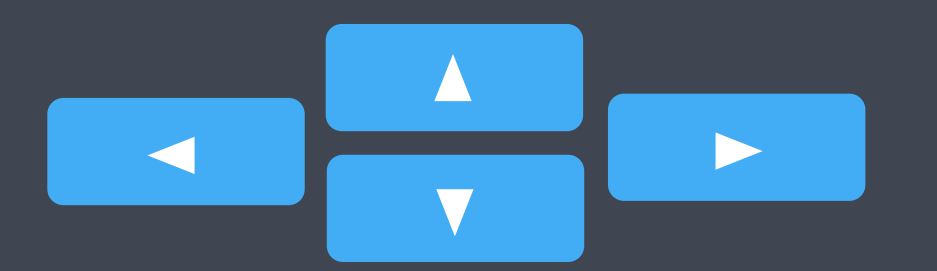

**Move element 10 pixels** shift + arrow keys

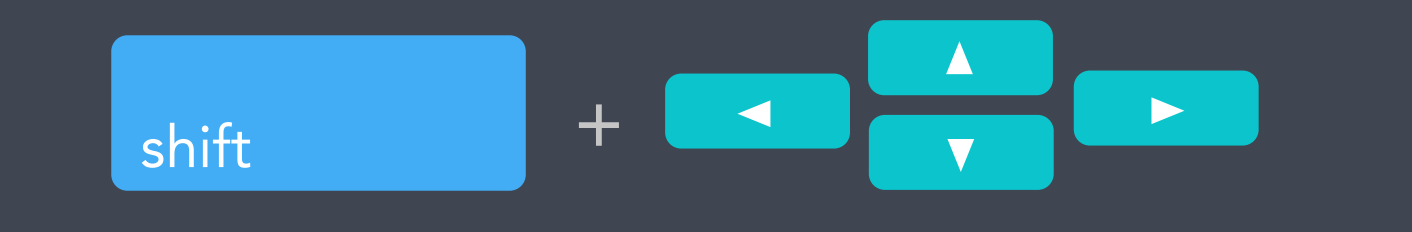

**Move element 1 pixel** arrow keys

**Deselect element** esc

esc key

**Move element up or down** command / ctrl + brackets / up and down arrow keys

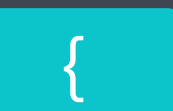

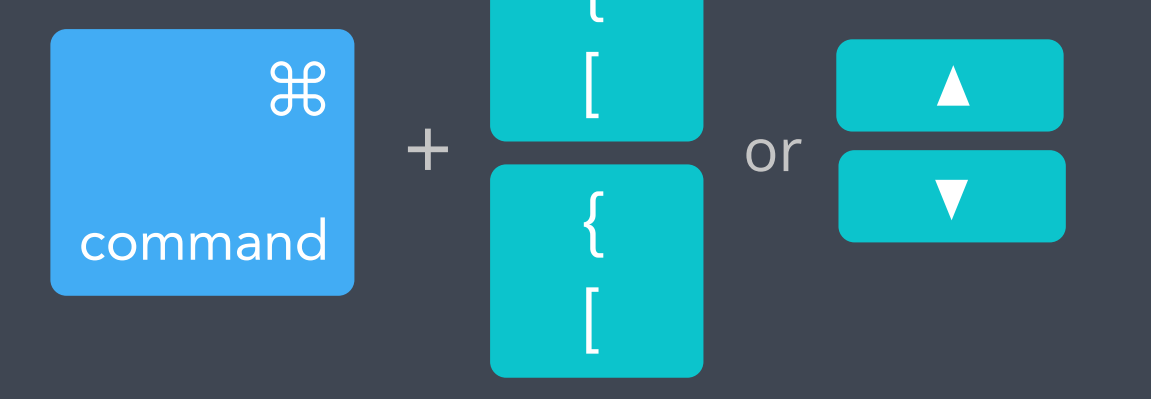

**Select next or previous element** command / ctrl + alt / option + brackets

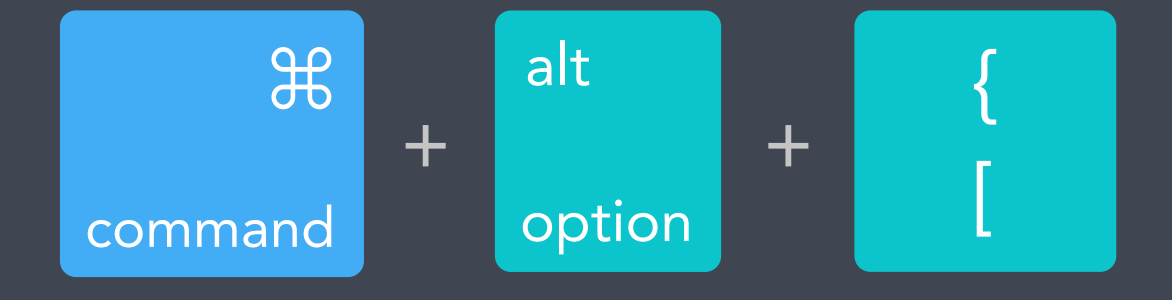

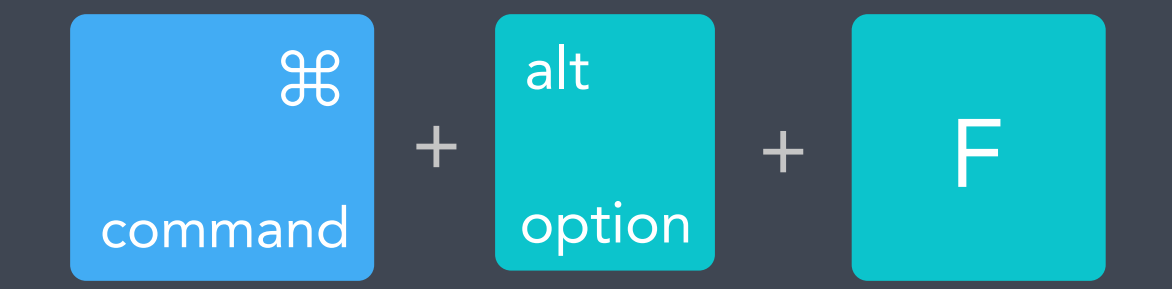

## 03. Other useful shortcuts

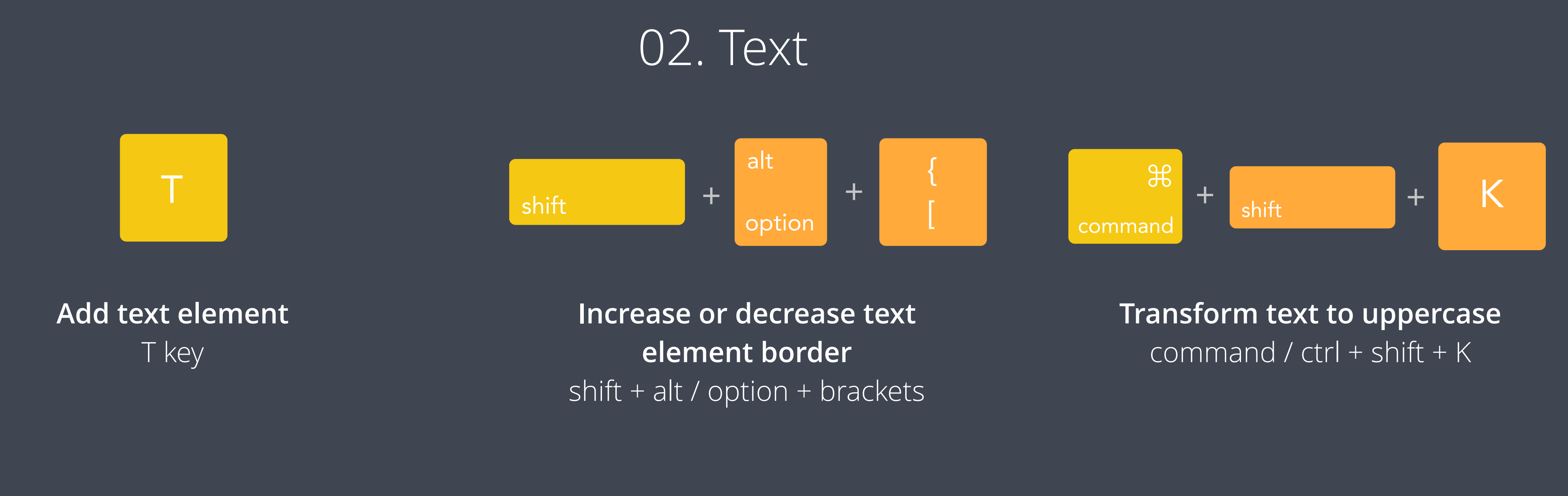

**Left align text** command / ctrl + shift + L

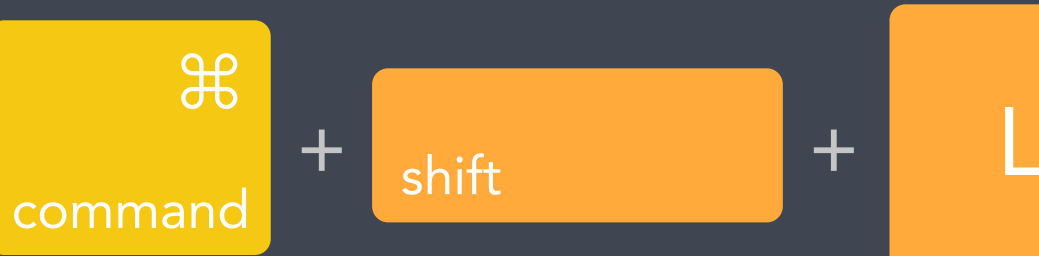

**Right align text** T key

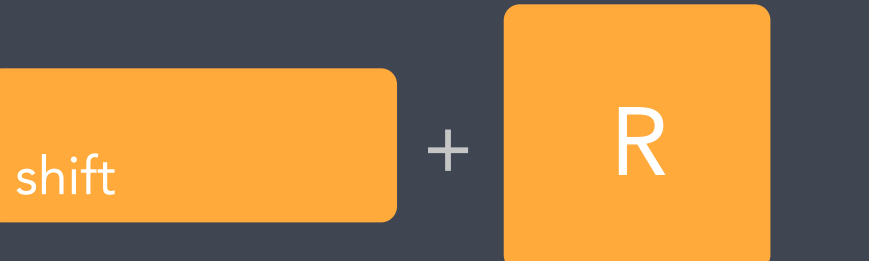

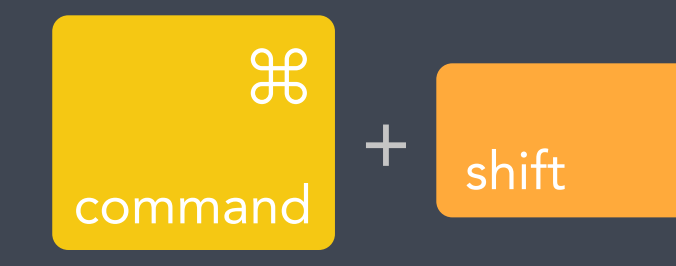

**Center align text** T key

command

 $\mathcal{H}$ 

+ shift + C

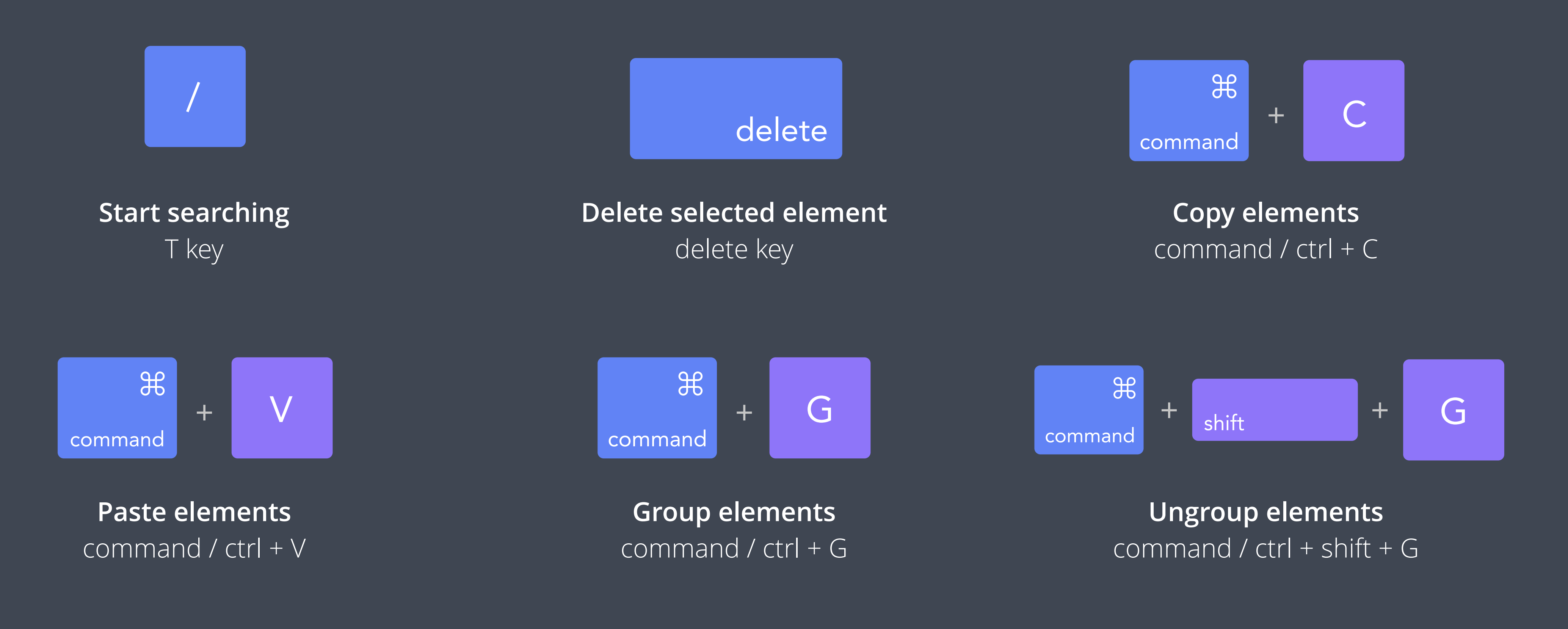

![](_page_0_Figure_30.jpeg)

![](_page_0_Figure_28.jpeg)

**Undo action** command / ctrl + C

![](_page_0_Picture_26.jpeg)

**Zoom In/Out**  command / ctrl + plus or hyphen keys

![](_page_0_Picture_532.jpeg)

**Resize proportionally** command / ctrl + plus or hyphen keys

 $\mathsf{shift}$  +  $\begin{bmatrix} \begin{matrix} \mathsf{1} & \mathsf{2} \\ \mathsf{3} & \mathsf{4} \end{matrix} & \begin{matrix} \mathsf{3} & \mathsf{4} \\ \mathsf{4} & \mathsf{5} \end{matrix} & \begin{matrix} \mathsf{4} & \mathsf{4} & \mathsf{4} \\ \mathsf{4} & \mathsf{4} & \mathsf{4} \end{matrix} & \begin{matrix} \mathsf{4} & \mathsf{4} & \mathsf{4} \\ \mathsf{4} & \mathsf{4} & \mathsf{4} & \mathsf{4} \end{matrix} & \begin{matrix} \mathsf{4} & \mathsf{$ 

![](_page_0_Picture_34.jpeg)

| ᠲ       |  |
|---------|--|
| command |  |

**Show grid lines** command / ctrl + colon

![](_page_0_Figure_38.jpeg)

**Select element behind** shift + click overlapping elements

![](_page_0_Picture_42.jpeg)

**Add or remove selected elements** shift + click surrounding elements